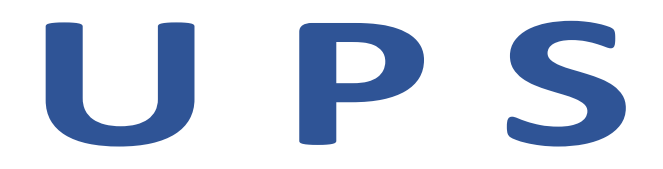

# **UPS Line Interactive Sinusoidale Versione LCD 1000VA/ 1500VA/ 2000VA/ 3000VA**

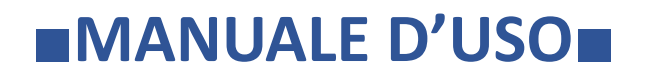

# **ISTRUZIONI DI SCUREZZA DA OSSERVARE**

ATTENZIONE (UPS con batterie interne): Rischio di scossa elettrica - Le parti pericolose sotto tensione all'interno di questa unità vengono alimentate dalla batteria anche quando l'alimentazione AC in ingresso è scollegata.

ATTENZIONE : Rischio di scossa elettrica, non rimuovere il coperchio. Nessuna parte riparabile dall'utente all'interno. Rivolgersi al servizio di assistenza qualificato.

ATTENZIONE (alimentazione a batteria non isolata): Rischio di scossa elettrica, il circuito della batteria non è isolato dall'ingresso AC, potrebbe esistere una tensione pericolosa tra i terminali della batteria e la terra. Prova prima di toccare.

AVVERTENZA (Fusibili): per ridurre il rischio di incendio, sostituirlo solo con un fusibile dello stesso tipo e valore nominale.

- ATTENZIONE: prodotto destinato all'installazione in un ambiente controllato.
- ATTENZIONE: non gettare le batterie nel fuoco, la batteria potrebbe esplodere.

ATTENZIONE: non aprire o danneggiare la batteria, l'elettrolito rilasciato è dannoso per la pelle e gli occhi.

- ATTENZIONE: la batteria può presentare un rischio di scossa elettrica e provocare ustioni gravi Precauzioni da adottare quando si lavora con le batterie:
	- Rimuovere orologi, anelli o altri oggetti metallici.
	- Utilizzare strumenti con impugnature isolate.
- ATTENZIONE: inserire un interruttore di sezionamento per la linea di uscita dell'UPS.

Per evitare il rischio di scosse elettriche, scollegare l'UPS dall'alimentazione di rete prima di installare un cavo di segnale di interfaccia del computer. Ricollegare il cavo di alimentazione solo dopo che sono state effettuate le interconnessioni di segnalazione.

La manutenzione delle batterie deve essere eseguita o supervisionata da personale qualificato che conosca le batterie e le precauzioni richieste. Tenere il personale non autorizzato lontano dalle batterie

Sostituire SOLO batterie con lo stesso tipo, capacità e numero.

## **INDICE**

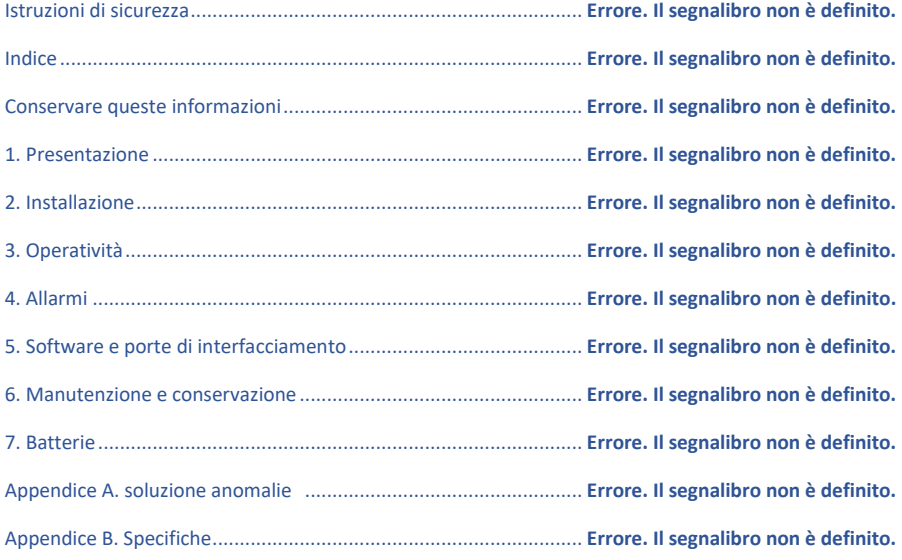

#### **ISTRUZIONI DA CONSERVARE**

#### **Leggere e conservare questo manuale**

Grazie per aver scelto questo gruppo di continuità (UPS) che fornisce una protezione alle apparecchiature collegate. Il manuale è una guida per l'installazione e l'uso e la manutenzione dell'UPS. Include le istruzioni di sicurezza per l'utente, il funzionamento e la corretta installazione dell'UPS. In caso di problemi, fare riferimento a questo manuale prima di chiamare il servizio clienti.

#### **Conservare o riciclare il materiale di imballo**

I materiali di imballaggio dell'UPS sono progettati con grande cura per fornire protezione durante il trasporto. Questi materiali sono indispensabili in caso si dovesse restituire l'UPS per l'assistenza. Danni eventualmente occorsi durante il trasporto non sono coperti dalla garanzia.

Nel caso di restituzione del prodotto per qualsivoglia motivo, lo stesso dovrà essere rispedito al fornitore nelle medesime condizioni di ricevimento, senza personalizzazioni aggiuntive. Nel caso di prodotti che arrivino con l'imballo compromesso, vedi ad esempio aggiunte di etichette verrà addebitato il costo dello stesso.

#### **Controllo a microprocessore**

UPS line-interactive è basato su controllo a microprocessore: tecnologia più recente, che assicura prestazioni elevate e setup multifunzione.

L'UPS line-interactive è una protezione intelligente e fornisce alimentazione alternata pura e affidabile ai carichi critici, proteggendoli da blackout, sbalzi, cali, sovratensioni e interferenze. Protegge carichi quali apparecchi "medicali" di uso comune, computer, apparati di telecomunicazione non professionali e apparecchiature automatiche. In condizioni di alimentazione normale, la tecnologia line-interactive consente al sistema di regolare e filtrare le fluttuazioni di tensione in modo continuo e

automatico. In caso di interruzione di corrente, è in grado di fornire immediatamente l'alimentazione di backup dalle batterie con una trascurabile interruzione.

Con rete presente, il caricabatterie funziona automaticamente anche se l'UPS è spento. Per conservare l'energia della batteria, l'UPS può spegnersi automaticamente se il carico collegato è assente o relativamente basso.

#### **Gestione batterie**

Le indicazioni visive e sonore dell'UPS indicano lo stato della batteria compreso il livello di carica e le condizioni della batteria. La funzione di **autotest** consente all'UPS di rilevare una batteria debole prima che venga messa in servizio. L'UPS normalmente esegue un autotest all'accensione. La funzione di autotest manuale può essere eseguita in qualsiasi momento con l il pulsante ON/TEST.

#### **Software di gestione**

L'UPS line-interactive e il software di gestione UPSMON Pro attribuiscono al computer operatività intelligente ed offrono protezione ai dispositivi critici. Il software è disponibile per la maggior parte dei sistemi operativi ed è fornito con un cavo di comunicazione che si collega all'UPS.

Nota: in casi sporadici potrebbero verificarsi interferenze ad apparecchi radio o TV. nel caso di interferenze nella ricezione radiofonica o televisiva, causate dall'UPS si possono adottare le seguenti misure:

1. Collegare l'apparecchiatura a una presa differente da quella della radio/TV.

2. Aumentare la distanza tra l'apparecchiatura e il ricevitore o riorientare l'antenna ricevente.

## **1. PRESENTAZIONE**

#### **1.1 Pannello frontale LCD**

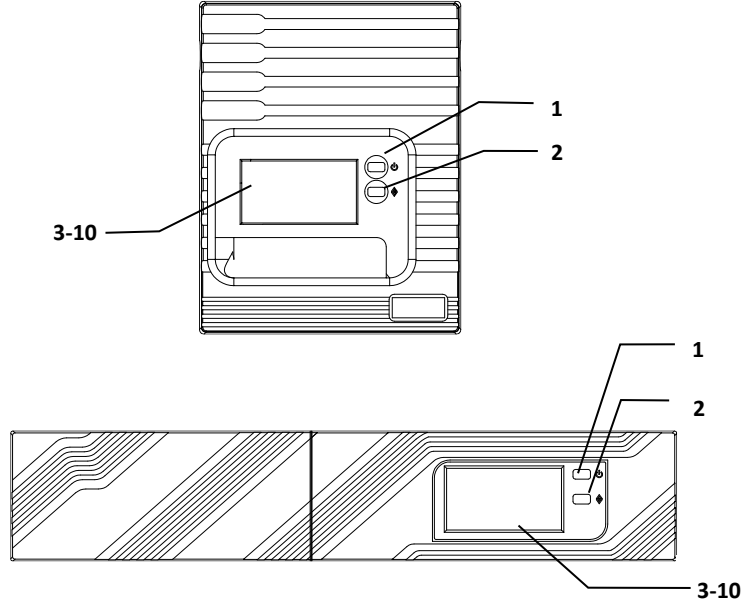

#### **1.1.1 Pulsante "On/OFF/TEST/SILENCE":**

Questo pulsante accende l'UPS quando l'UPS è spento o in modalità inattiva, spegne l'UPS quando l'UPS è acceso. Attiva inoltre la funzione di autotest dell'UPS quando l'UPS è in "Modalità linea" e silenzia il cicalino quando l'UPS è in backup.

#### **1.1.2 Pulsante selezione "LCD INFORMATION SELECT":**

Usare questo pulsante per cambiare l'informazione sul pannello LCD

#### **1.1.3 Indicatore di "overload" o sovraccarico:**

L'icona si illumina quando il carico dell'UPS eccede la capacità dell'UPS stesso.

#### **1.1.4 Indicatore di funzionamento da inverter "Inverter Mode"**

L'icona si accende quando l'UPS alimenta il carico da batteria.

#### **1.1.5 Indicatore di errore batteria "BATTERY FAULT":**

Si illumina quando la batteria dell'UPS è esausta e deve essere sostituita. Nota: Per la sostituzione della batteria leggere le istruzioni di sicurezza e rivolgersi al service.

#### **1.1.6 "AVR BUCK" indicator:**

Si accende quando l'UPS sta compensando una condizione di alta tensione di rete. Il carico riceve quindi una tensione stabilizzata.

#### **1.1.7 Indicatore "LINE MODE":**

L'icona si illumina quando l'UPS si accende e la tensione di rete è normale.

#### **1.1.8 "AVR BOOST AVR" indicatore AVR:**

Si accende quando l'UPS sta compensando una condizione di bassa tensione. Il carico riceve quindi una tensione stabilizzata.

#### **1.1.9 "LOAD Level" barra livello di carico:**

Il display indica la potenza assorbita dal carico.

#### **1.1.10 "BATTERY Level" barra livello di batteria:**

Il display indica la capacità di batteria.

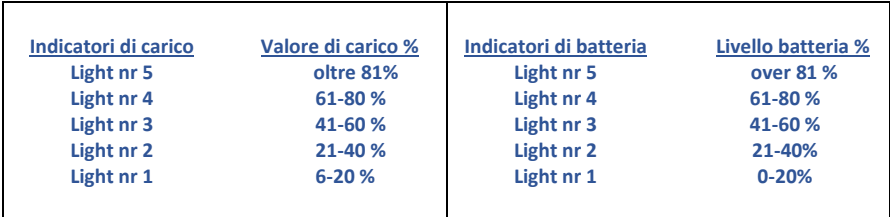

#### **Pannello LCD:**

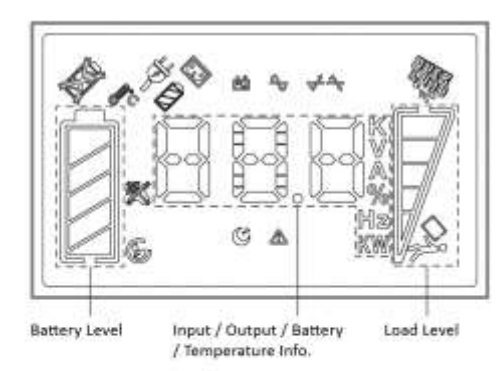

"On / Off / Test / Silence" Button

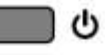

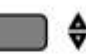

"LCD Information Select" Button

<< Rack Display >>

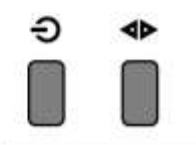

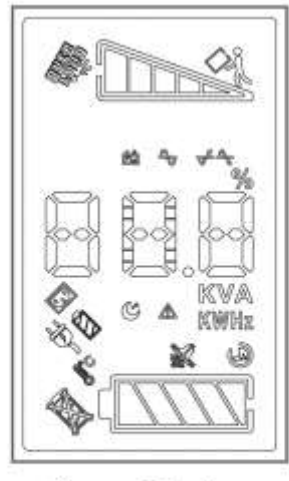

<< Tower Display >>

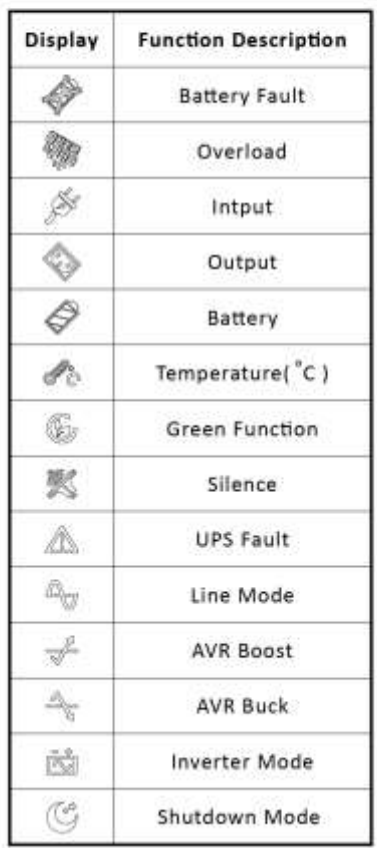

#### **1.2 Pannello posteriore**

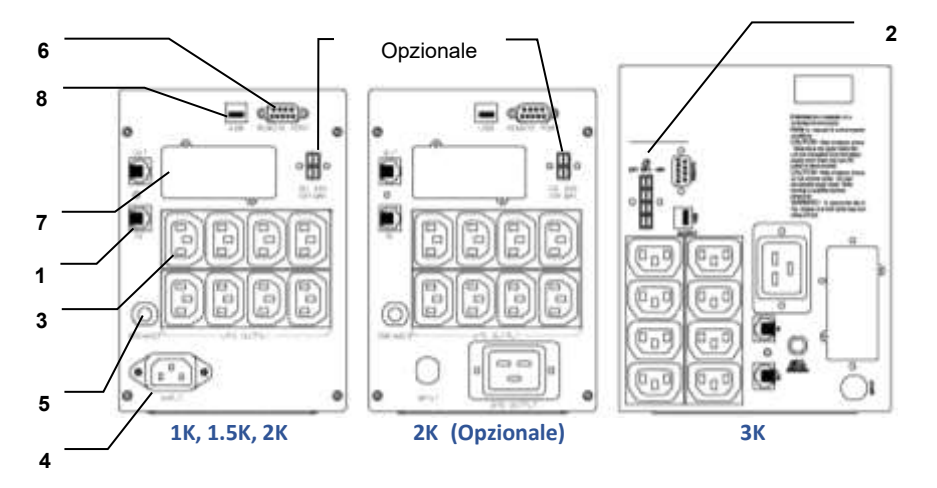

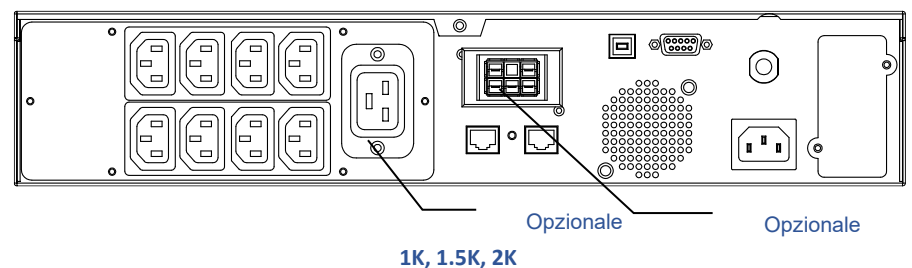

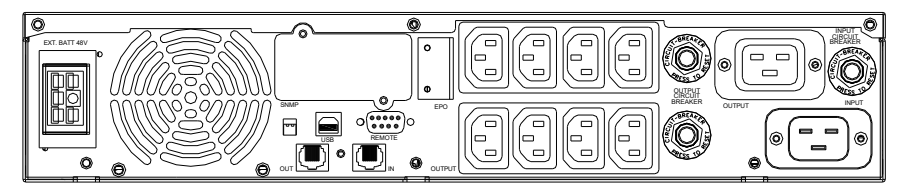

**3K**

#### **1.2.1 Connettore "TEL./MODEM"**

Le porte di di comunicazione consentono aII'utente di estendere le applicazioni.

**ATTENZIONE:** per ridurre il rischio di incendio utilizzare solamente cavi di linea di telecomunicazione No. 26AWG o maggiori.

#### **1.2.2 Connettore (opzionale) "BATTERY PACK ESTERNO"**

**ATTENZIONE**: per collegare il battery pack utilizzare solamente i cavi di collegamento forniti dal produttore.

#### **1.2.3 "OUTPUT" prese alimentazione**

#### **1.2.4 "AC INPUT" presa alimentazione**

#### **1.2.5 "INPUT CIRCUIT BREAKER" protezione circuito ingresso**

La protezione di ingresso si apre quando i carichi collegati superano la capacità della presa di alimentazione. Se il bottone nero è sfilato (6mm) significa che la protezione è intervenuta e quindi si è verificato un sovraccarico. Per rispristinare la protezione premere il bottone nero a fondo.

#### **1.2.6 Interfaccia "RS232"**

permette la comunicazione RS232 con un computer od altro dispositivo. Il cd rom abbinato permette la compatibilità con i sistemi operativi Linux, Windows ed altri.

#### **1.2.7 Porta di interfacciamento "SNMP" (opzionale)**

Permette con la scheda SNMP e protocollo TCP/IP la comunicazione su rete LAN con altri dispostivi. Tramite il browser è possibile controllare e gestire il funzionamento dell'ups.

**ATTENZIONE**: Usare solamente schede di monitoraggio SNMP del fornitore

#### **1.2.8 Interfaccia "USB"**

permette la comunicazione USB con un computer od altro dispositivo. Il cd rom abbinato permette la compatibilità con i sistemi operativi Linux, Windows ed altri.

## **2. INSTALLAZIONE**

Ispezionare l'imballo dell'UPS alla consegna. L'imballo è riciclabile, conservare per l'eventuale riutilizzo. Nel caso di smaltimento adottare le prescrizioni vigenti.

#### **2.1 Posizionamento:**

Installare l'UPS in zona protetta adeguatamente areata e non troppo polverosa. L'UPS non va installato in luoghi in cui temperature ed umidita siano diverse dai limiti indicati.

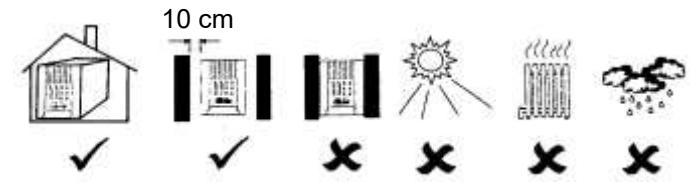

#### **2.2 Software di gestione:**

questo ups utilizza il software UPSMON per la gestione abbinato al cavo USB o RS232 in dotazione. Utilizzare esclusivamente cavi e supporti software a corredo dell'UPS. Nota: il software di monitoraggio è facoltativo. L'UPS funziona correttamente anche senza una connessione all'interfaccia del computer.

**ATTENZIONE:** Usare solamente cavi originali o autorizzati dal costruttore.

#### **2.3 Caricare la batteria:**

L'UPS carica la batteria quando è collegato all'alimentazione di rete. Per ottenere i migliori risultati, caricare la batteria per 8 ore alla prima installazione.

#### **2.4 Collegare alla rete elettrica:**

Collegare il cavo di ingresso AC alla presa di corrente ed accendere l'UPS.

#### **2.5 Collegare il carico:**

Collegare il carico alle prese di uscita disponibili nel retro dell'UPS.

Accendere l carichi collegati in sequenza.

**ATTENZIONE**: Non collegare all'UPS stampanti laser o plotter se vi sono già collegati dei computers. I picchi di consumo di stampanti laser e plotter potrebbero sovraccaricare l'UPS.

## **3. OPERATIVITA'**

#### **3.1 Accensione:**

While utility input is connected to the UPS, press the " $\mathbf{I}$ " button and keep pressing till the buzzer sound off. After that, connect the electrical cords of the equipment that is going to be used such as computer or monitor with the terminal on the rear panel of UPS.

Quando l'ingresso dell'UPS è collegato alla presa di corrente AC, Premere il pulsante 'ON' fino allo spegnimento del cicalino. Successivamente, collegare i cavi elettrici dell'apparecchiatura che verrà utilizzata come computer o monitor con il terminale sul retro pannello dell'UPS.

Non sovraccaricare la macchina con tutte le attrezzature utilizzate. Il cicalino emette un segnale acustico continuo per indicare lo stato di sovraccarico. L'UPS si spegnerà automaticamente per proteggerlo.

#### **3.2 Spegnimento:**

Premere e tenere premuto il pulsante [1] fino a quando l'indicazione "Line mode" o "Inverter mode" si spegne.

#### **3.3 Silenziamento:**

Quando l'UPS è in modalità 'Inverter' premere il pulsante proportioner silenziare allarmi sonori.

#### **3.4 Auto-test:**

Utilizzare l'autotest per verificare sia il funzionamento dell'UPS che le condizioni della batteria. In modalità "Line Mode", premere il pulsante  $\begin{bmatrix} 1 \end{bmatrix}$  e l'UPS eseguirà l'autotest durante il quale, l'UPS funziona in modalità 'Inverter'.

**Nota:** durante l'autotest, l'UPS aziona brevemente i carichi a batteria (l'icona "Modalità inverter" si accende). Se l'UPS ha superato l'autotest, torna in modalità "Linea". L'icona 'Modalità inverter' si spegne e l'icona 'Modalità linea' rimane fissa. Se l'UPS non riesce a superare l'autotest, torna in modalità "Line Mode" e si accende l'icona "Battery Fault". I carichi non sono interessati. Ricaricare la batteria durante la notte ed eseguire nuovamente l'autotest. Se l'icona "Guasto batteria" è ancora accesa, rivolgersi al service per la verifica/sostituzione.

#### **3.5 Barra LIVELLO DI CARICO:**

Mostra il valore di potenza che il carico assorbe dall'UPS. Il display indica la percentuale della potenza nominale utilizzata dell'UPS. Ad esempio, se le icone di 3 livelli sono accese, il carico assorbe tra il 41% e il 60% della capacità dell'UPS. Se l'UPS è sovraccarico, il display LCD sovraccarico si accende e viene emesso un allarme.

#### **3.6 Barra LIVELLO BATTERIA:**

Mostra il livello di carica della batteria in percentuale rispetto alla sua capacità di carica totale. Quando tutti I segmenti della barra sono illuminati la batteria è completamente carica.

#### **3.7 Accensione da batteria**

Quando l'UPS è spento e non c'è alimentazione di rete, utilizzare la funzione di avviamento a freddo per alimentare i carichi dalla batteria dell'UPS. Premere il pulsante (Inché l'UPS non emette un segnale acustico.

#### **3.8 Modalità 'SHUT-DOWN'**

In modalità di spegnimento, l'UPS smette di fornire alimentazione al carico, in attesa del ritorno dell'alimentazione di rete. Se non è presente alimentazione di rete, dopo la forzatura e chiusura dei sistemi operativi ( se compatibili e impostati) i dispositivi esterni (ad es. server) collegati all'interfaccia del computer possono comandare lo spegnimento dell'UPS. Questa operazione viene normalmente eseguita per preservare la capacità della batteria dopo lo spegnimento regolare dei server protetti.

#### **3.9 Modalità 'GREEN':**

Abilitazione della modalità verde (spegnimento a vuoto o a carico leggero): Quando si accende l'UPS, tenere premuto il pulsante fino a sentire il suono 2 beep consecutivi ("Bip, Bip").

Disabilitazione della modalità verde: all'accensione dell'UPS, tenere premuto il pulsante fino a quando non si sentono 3 beeper consecutivi ("Bip, Bip, Bip")

Per in modello da 3KVA: quando l'UPS funziona in modalità linea, premere il pulsante da

2 volte per abilitare/disabilitare la modalità verde

Attenzione: L'UPS è progettato con modulo di memoria. L'UPS memorizzerà automaticamente lo stato della Modalità Verde allo spegnimento. Se non viene cambiata la selezione impostata, alla prossima accensione la selezione impostata rimane attiva. La modalità verde può essere abilitata o disabilitata anche via software.

**ATTENZIONE**: se la modalità verde è abilitata, quando l'UPS funziona in modalità di backup, l'UPS si spegne automaticamente dopo 4 minuti se il livello di carico rimane basso.

#### **3.10 Informazioni LCD.**

Ad UPS acceso, premere il pulsante  $\stackrel{\bullet}{\bullet}$  per vedere le informazioni di funzionamento nel display LCD.

## **4. ALLARMI**

#### **4.1 "BACKUP" (allarme lento):**

Quando è in modalità 'INVERTER, l'UPS emette un allarme sonoro che si tacita automaticamente quando l'UPS torna a lavorare in modalità 'LINE'. L'allarme sonoro si puo' interrompere premendo il pulsante (1) durante la modalità 'BACKUP'.

**Attenzione:** L'allarme 'Inverter Mode' viene emesso ogni 4 secondi (slow-speed beep).

**Attenzione:** E' possible tacitare l'allarme mediante la funzione 'silence' premendo il pulsante per riattivare il suono basta premere nuovamente il pulsante.

#### **4.2 "BATTERIA SCARICA" (allarme veloce):**

In "Modalità inverter', quando l'energia della batteria scende a basso livello (circa 20%~30%) l'UPS emette un segnale acustico rapido fino allo spegnimento per esaurimento della batteria. Nel caso di ritorno della rete l'ups ritorna al funzionamento in modalità 'LINE.

**Attenzione:** L'allarme di bassa tensione delle batterie è emesso ogni secondo (allarme veloce)

**Attenzione:** verificare che le impostazioni nella gestione dell'UPS tramite software di comunicazione RS232, USB, SNMP, siano congrue con le condizioni di rete onde evitare la chiusura di sistemi operativi indesiderata.

#### **4.3 'ERRORE' (allarme continuo):**

Seguono una serie di condizioni di errore:

#### 4.3.1 **"UPS Fault" UPS GUASTO icona luminosa:**

Quando l'UPS è guasto emette segnali acustici continui e l'icona "UPS FAULT".

#### 4.3.2 "**Overload" SOVRACCARICO icona luminosa:**

Quando l'UPS è in sovraccarico, cioè i carichi collegati eccedono la capacità nominale massima, l'UPS emette allarme continuo per avvertire la condizione in essere. Per proteggere i carichi e sé stesso l'UPS attiva lo shut-down automatico. l'unità ed carichi, l'UPS si spegneranno automaticamente. Scollegare le apparecchiature non essenziali dall'UPS per eliminare la condizione di sovraccarico e tacitare l'allarme.

## **5. SOFTWARE E PORTE DI INTERFACCIAMENTO**

#### **5.1 Software di monitoraggio dell'alimentazione**

Il software UPSMON Pro permette all'interfaccia standard RS-232 o USB di eseguire le funzioni di monitoraggio e attiva lo spegnimento ordinato di un computer in caso di interruzione dell'alimentazione. Inoltre, UPSMON Pro permette di visualizzare i dati di funzionamento dell'ups nel pc.. Per la porta di comunicazione RS-232 e USB, il software è disponibile per Windows XP/2000/Vista/7/8 Server 2003/2008/2012 o successivo, Linux e altri. Chiama il tuo rivenditore per ulteriori informazioni sulle soluzioni compatibili con i sistemi operativi dei computer.

#### **5.2 Kits di interfacciamento**

È disponibile una serie di kit di interfaccia per i sistemi operativi che forniscono il monitoraggio dell'UPS. Ciascun kit di interfaccia include lo speciale cavo di interfaccia necessario per convertire i segnali di stato dell'UPS in segnali riconosciuti dal singolo sistema operativo. Il cavo di interfaccia lato UPS deve essere collegato a REMOTE PORT, USB O RS232; lato computer può essere una porta di serie o una porta USB. Per le altre istruzioni di installazione e le funzionalità si prega di fare riferimento al file READ.ME nel cd-rom.

#### **5.3 Caratteristiche della porta di interfacciamento del computer.**

La porta di comunicazione sul retro dell'UPS può essere collegata al computer/ server. Questa porta consente al computer/ server di monitorare lo stato dell'UPS e, in alcuni casi, di controllare il funzionamento dell'UPS. Le sue funzioni principali sono:

- ⚫ emettere messaggio di avviso in caso di interruzione dell'alimentazione.
- ⚫ eseguire il backup dei file aperti prima dell'arresto del sistema operativo.
- ⚫ spegnere l'UPS.

Attenzione : Alcuni computer sono dotati di un connettore speciale per il collegamento con la porta di comunicazione. Inoltre, potrebbe essere necessario un cavo plug-in speciale. Alcuni computer potrebbero richiedere un software di monitoraggio UPS speciale. Contatta il tuo rivenditore od il service per i dettagli sui vari Kit di interfaccia.

## **6. MANUTENZIONE E CONSERVAZIONE**

#### **6.1 Manutenzione**

- 6.1.1. Mantenere l'UPS pulito ed aspirare la ventola con regolarità.
- 6.1.2. Pulire con panno morbido ed umido.
- 6.1.3. Verificare mensilmente che non vi siano prese allentate o difettose.
- 6.1.4. Non posare l'UPS su superfici instabili.
- 6.1.5. Posizionare l'UPS lasciando almeno 10 cm di spazio tra il pannello posteriore dell'UPS ed il muro. Mantenere aperta e libera la ventola.
- 6.1.6. Evitare esposizione diretta a sole, pioggia ed alta umidità.
- 6.1.7. Installare lontano da fuoco e temperatura persistentemente alta.
- 6.1.8. Non porre oggetti sopra l'UPS.
- 6.1.9. Non esporre l'UPS a sostanze corrosive od atmosfera salina
- 6.1.10. La temperatura di lavoro è 0-40 °C.

#### **6.2 Conservazione:**

Conservare l'UPS coperto e in posizione verticale in un luogo fresco e asciutto, con la batteria completamente carica. Prima di riporlo, caricare l'UPS per almeno 4 ore. Rimuovere tutti gli accessori dagli slot e scollegare tutti i cavi collegati alla porta dell'interfaccia del computer per evitare di scaricare la batteria inutilmente.

#### **6.3 Per allungare I tempi di stoccaggio:**

- 6.3.1. In ambiente a temperature tra -15 e +30°C, caricare le batterie dell'UPS ogni 6 mesi.
- 6.3.2. In ambiente a temperature tra i +30 e +45°C caricare le batterie dell'UPS ogni 3 mesi.

## **7. BATTERIE**

#### **7.1 Durata delle batterie dell'UPS**

La durata delle batterie è di circa 1-2 anni in condizioni d'uso normali.

**ATTENZIONE**: Non esporre le batterie al fuoco e non tentare di aprirle.

# **SOLUZIONE ANOMALIE**

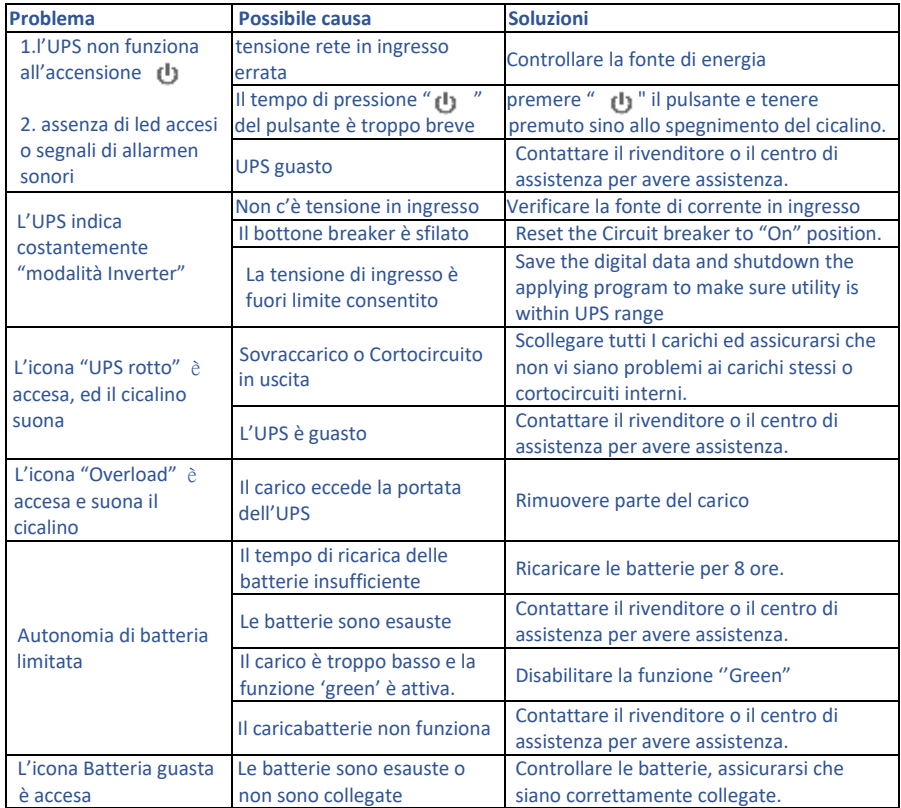

## **CARATTERISTICHE TECNICHE**

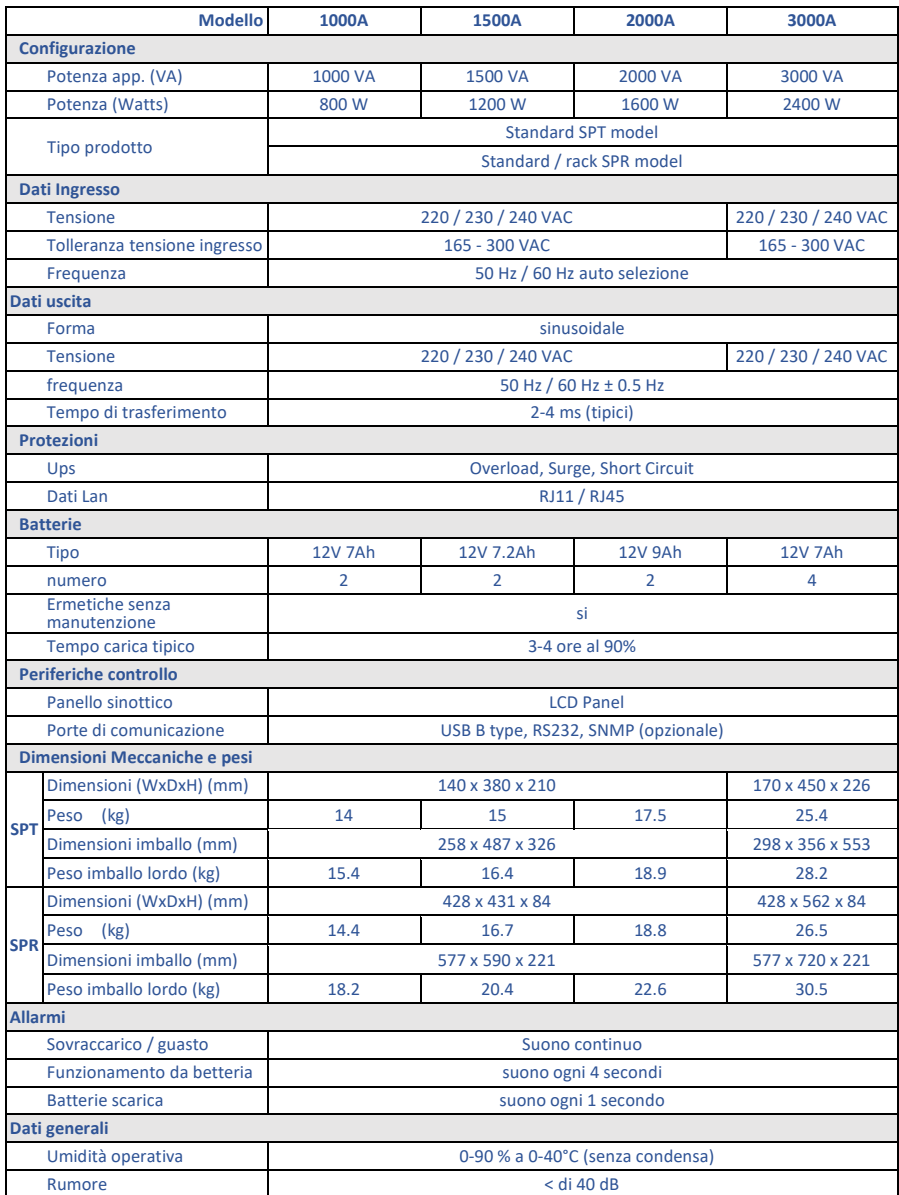

\* queste specifiche posso variare senza avvertimento.